Mathematica for Students ライセンス延長手順

(1)アクティベーション済みの方

1.Wolfram からライセンス延長のメールが届いたら、

「Please click the link below to extend your license:」の下の URL をクリックする。 ※3 月中旬を過ぎても認証メールが届かない方は別途ご連絡ください。 ※アクティベーションをしていない方は、リンクが記載されていません。詳細は、アク

ティベーションを行っていない方向けの案内をご覧ください。

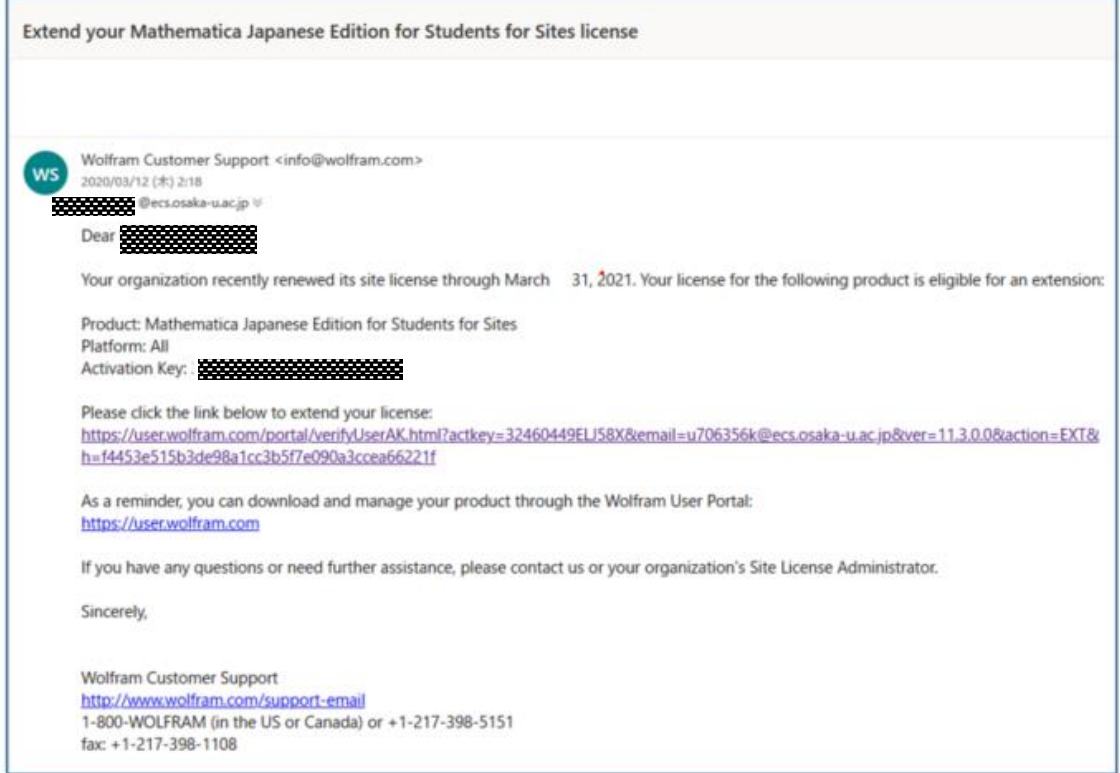

2.請求承認の画面が表示される。

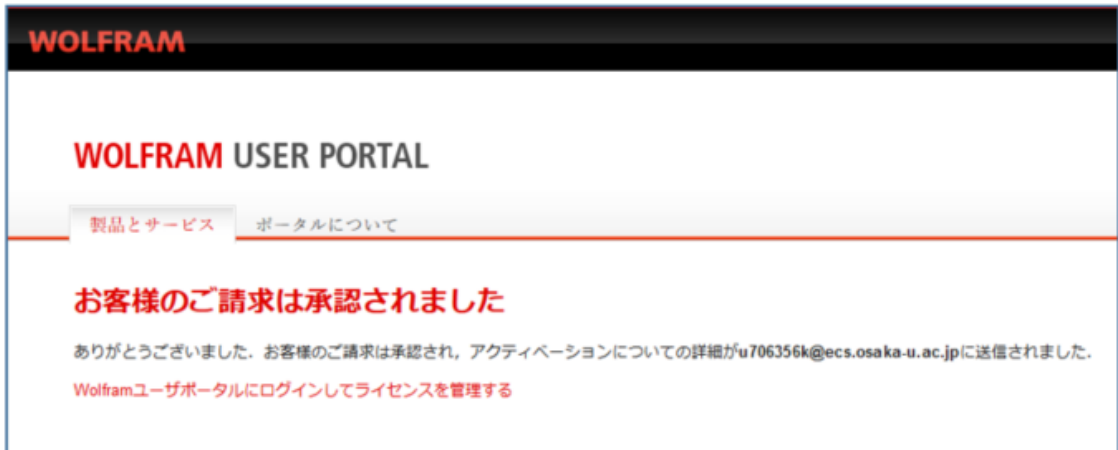

3.Wolfram から 2 通目のメールが届くのでメール本文の

https://user.wolfram.com/portal/passwordrequest.html をクリックする。

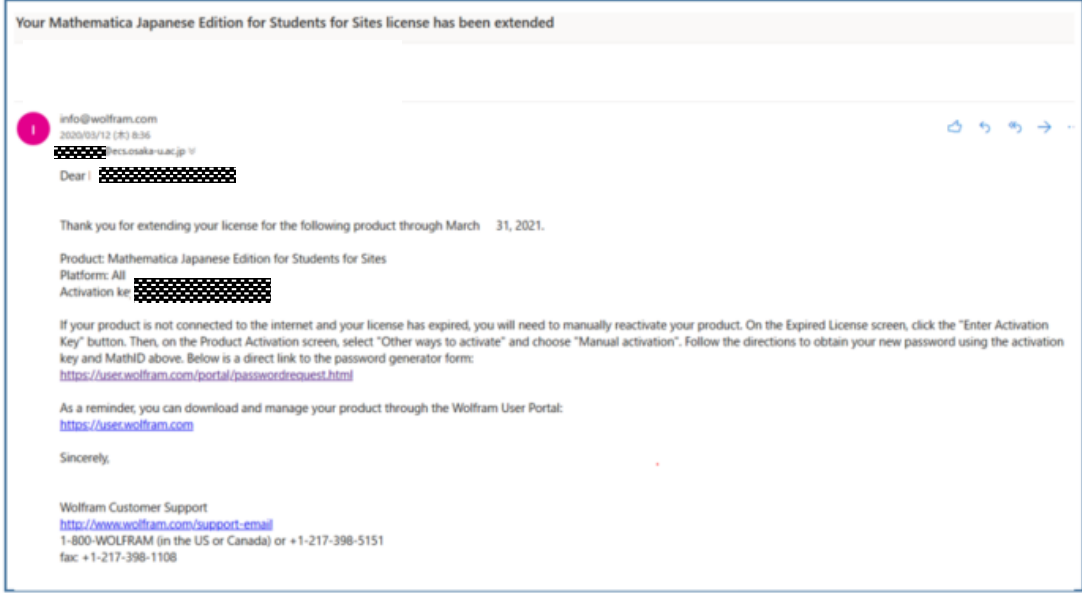

4.パスワードの生成

パスワード請求の画面が表示されるので、アクティベーションキーと Math ID を入力 し「パスワードを生成」をクリックする。

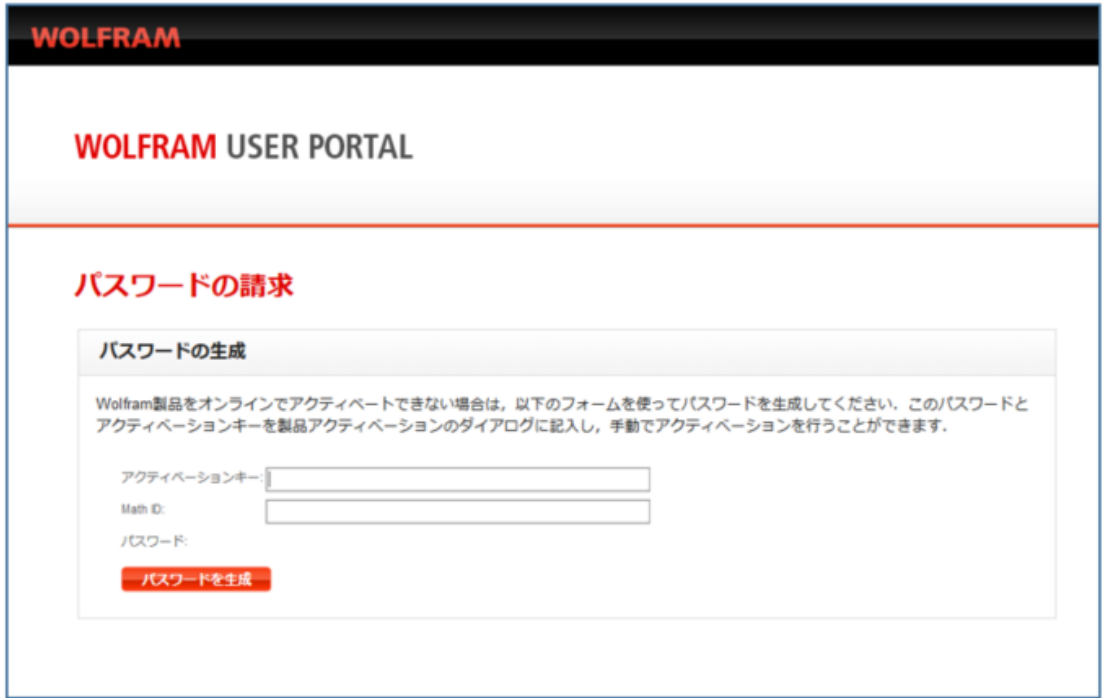

※Mathematica を起動し、メニューのヘルプからシステム情報をクリックするとアクティ ベーションキーと Math ID(Machine ID)が表示されます。

(Activation Key の下に Machine ID があります。)

5. パスワード生成をクリックした画面

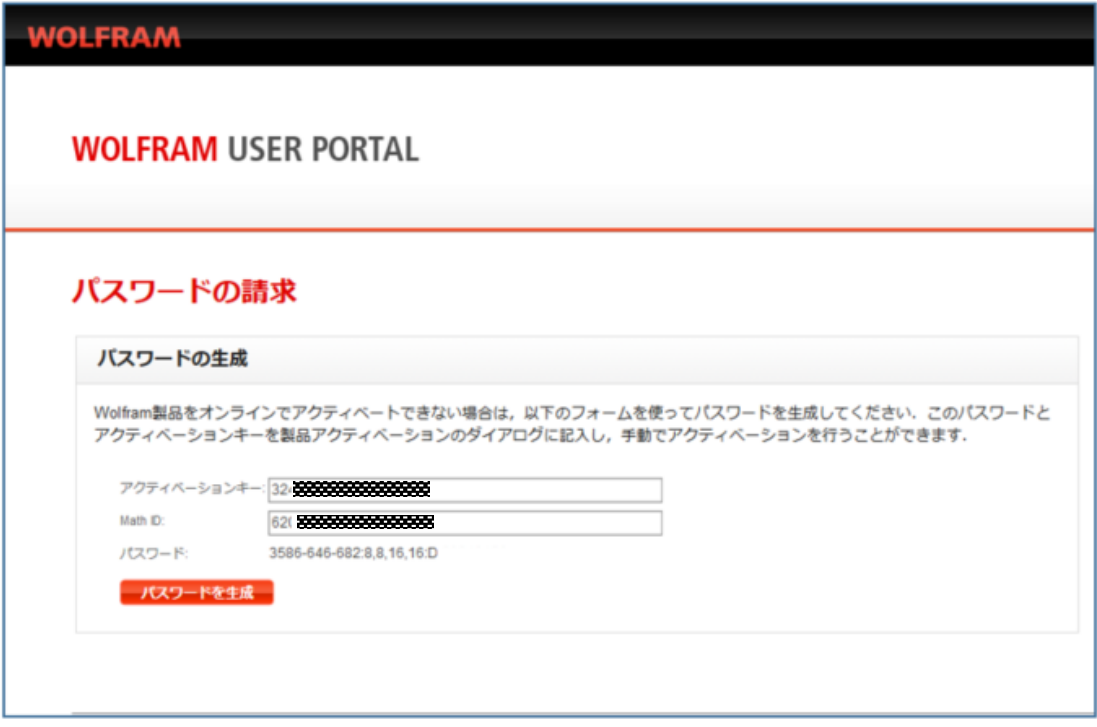

6. パスワードを使って手動アクティベーションの実施-1

Mathematica を起動しメニューのヘルプから「アクティベーションキーを入力」をクリ ックする。

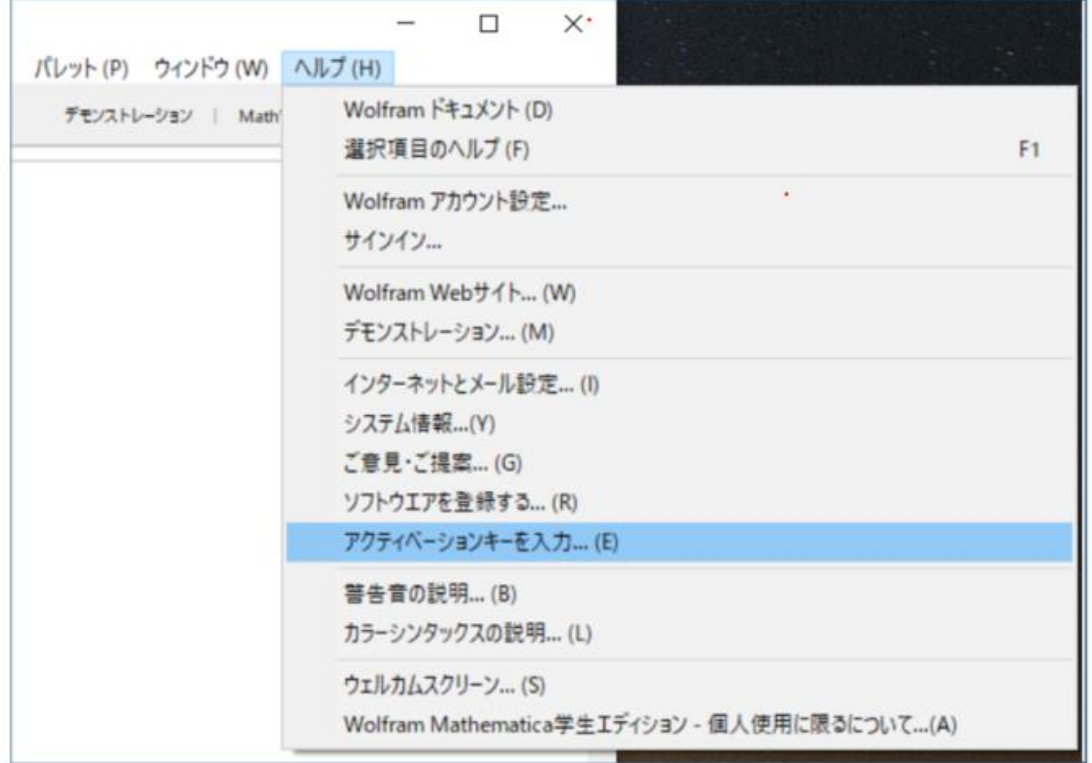

6. パスワードを使って手動アクティベーションの実施-2 「別の方法でアクティべート」をクリックする。

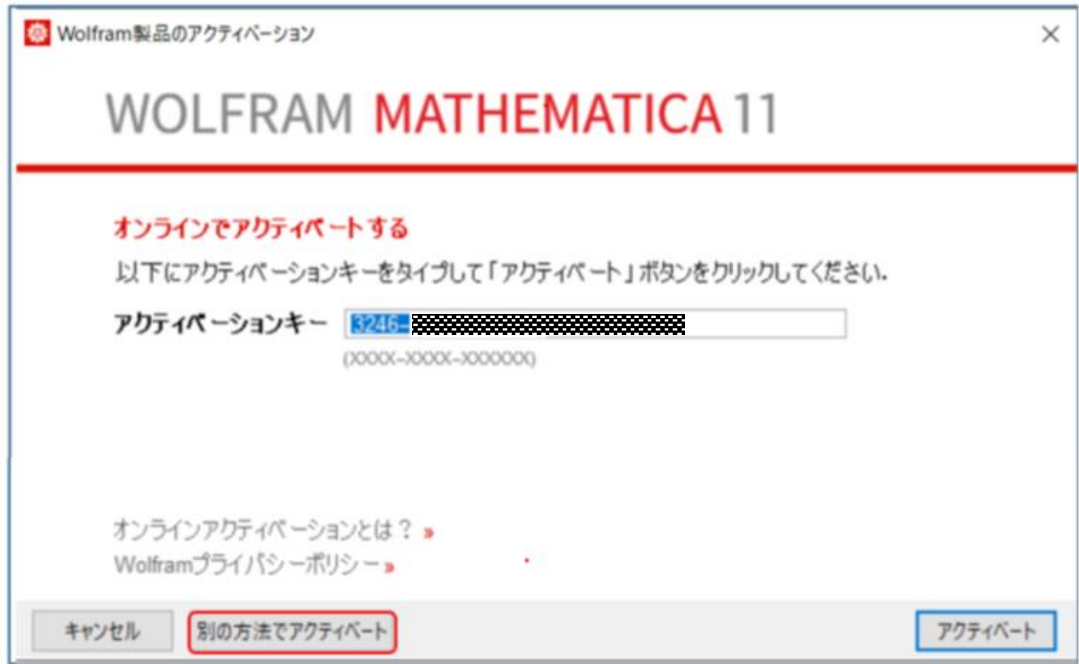

6. パスワードを使って手動アクティベーションの実施-3 「手動アクティベーション」をクリックする。

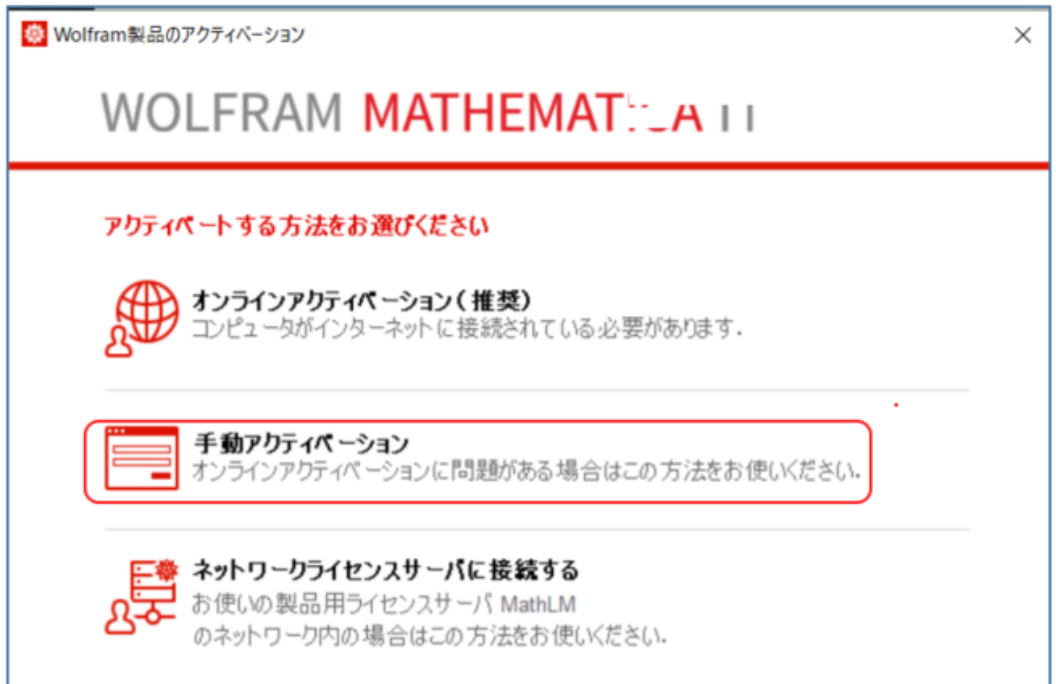

6. パスワードを使って手動アクティベーションの実施-4

手動アクティベーションの画面が表示されるので5で取得したアクティベーションキー とパスワードを入力し「アクティべート」をクリックする。

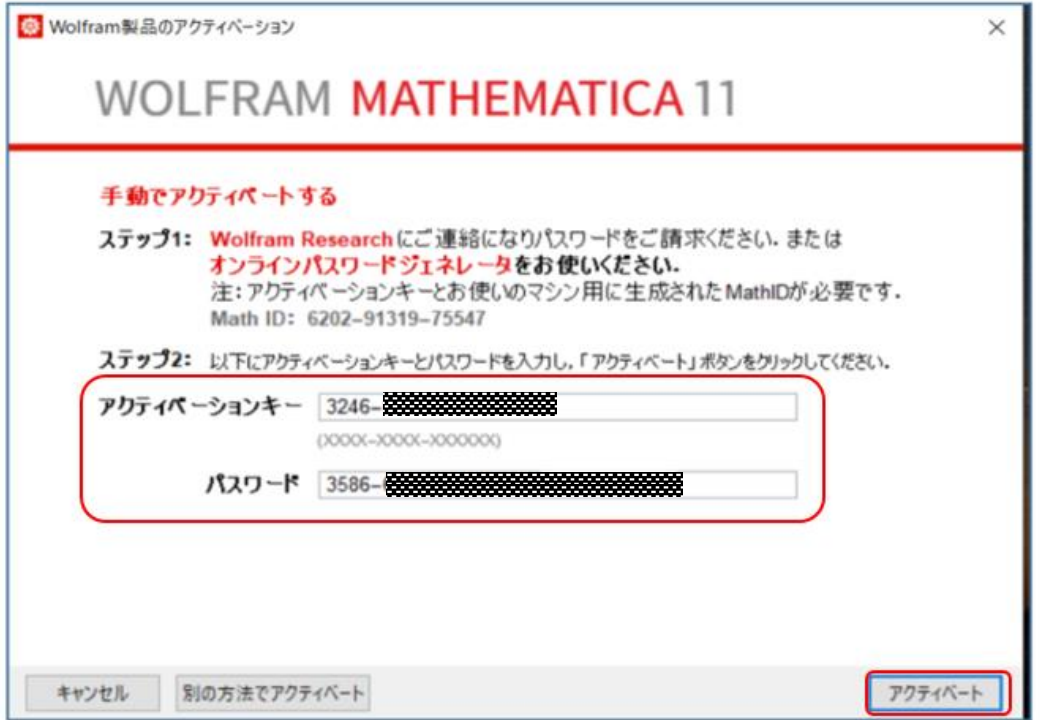

7.Mathematica の再起動

Mathematica を再起動しメニューのヘルプからシステム情報をクリックするとライセ ンスが延長されたのを確認できます。

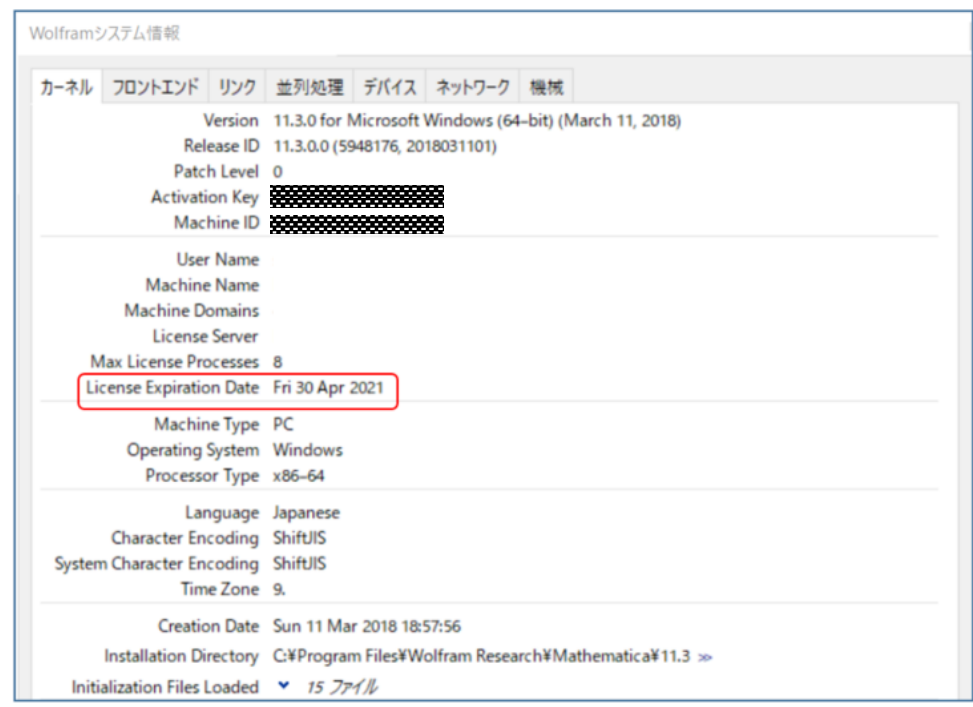

(2)アクティベーションを行っていない方

下記のようなメールが届きますが、認証用リンクはありませんが、既に所有されているア クティベーションキーの有効期限は延長されています。 ポータルサイトにてライセンスの有効期限を確認してください。

------------------------------------------------------------------------------------------------------------------------------------------------------------------------------------------------------------------

件名:Your Mathematica Japanese Edition for Students for Sites activation key has been extended

差出人:Wolfram Customer Support <info@wolfram.com>

Dear(ユーザー名)

Your Mathematica Japanese Edition for Students for Sites activation key has been extended.

Activation Key: 3246-0449-●●●●●●

Product: Mathematica Japanese Edition for Students for Sites 12.0.0.0 Platform: All

If you need to download your product from the Wolfram User Portal, go to: [https://user.wolfram.com](https://user.wolfram.com/)

If you do not have a Wolfram ID to sign in to the Wolfram User Portal, you can create one. Please use u●●●●●●b@ecs.osaka-u.ac.jp as your Wolfram ID to access your product download.

If you have any questions or need further assistance, please contact your organization's Site License Administrator listed in the Wolfram User Portal or email us at info@wolfram.com

------------------------------------------------------------------------------------------------------------------------------------------------------------------------------------------------------------------

Sincerely,